# **INSTRUCTIVO PARA CARGA DE CASOS PREMIOS EIKON CHILE 2023**

 $E$ I $K$  $\Omega$ N

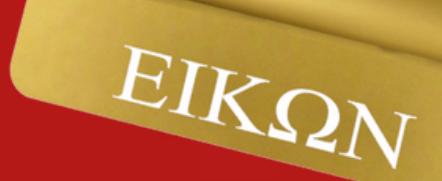

### Ingrese a <https://chileeikon.premioseikon.com/>

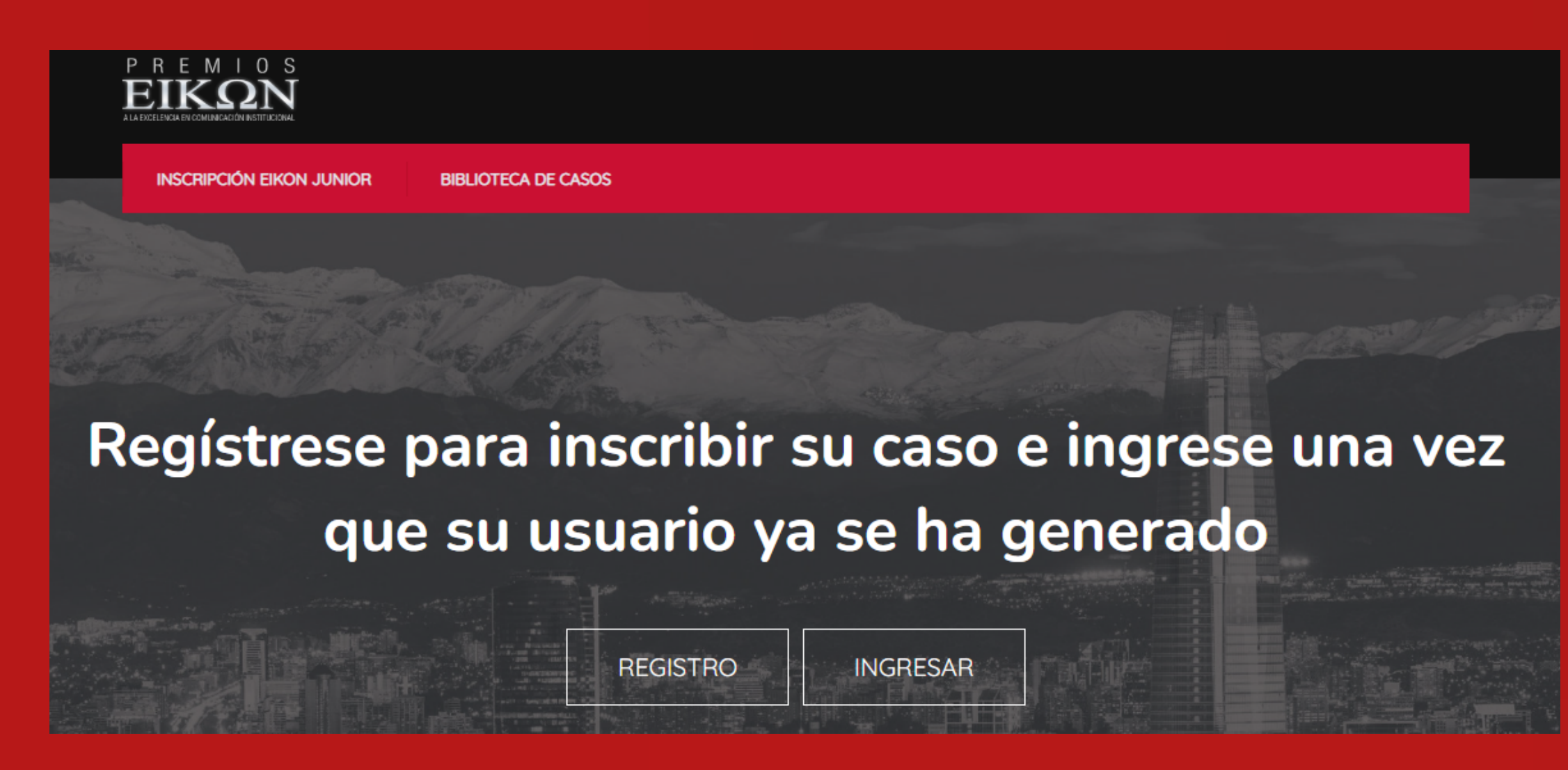

Y utilice los datos de acceso con los que se ha inscripto para INGRESAR a su perfil

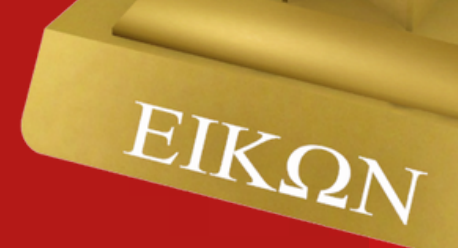

## En el menú superior encontrará la opción "SUBIR CAMPAÑA"

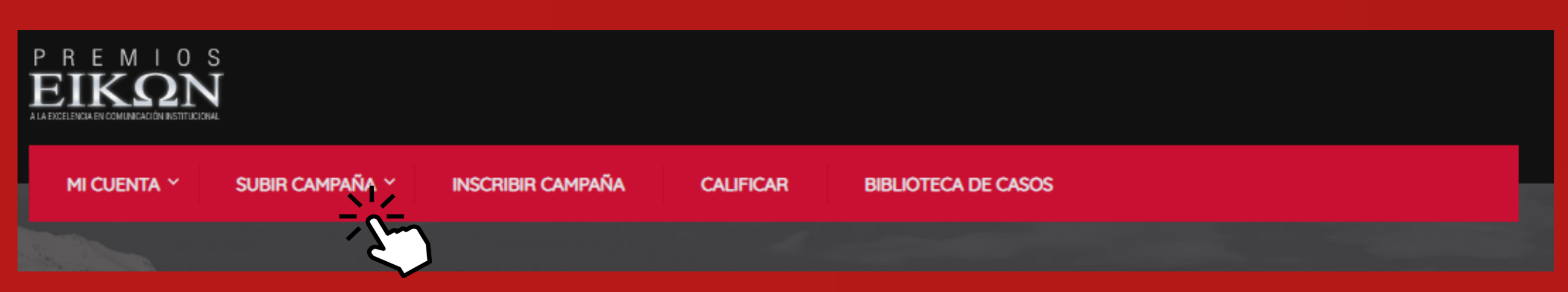

Allí se le desplegará un menú con el listado de categorías en las que se haya inscripto previamente.

Seleccione la categoría en la que desee cargar el material.

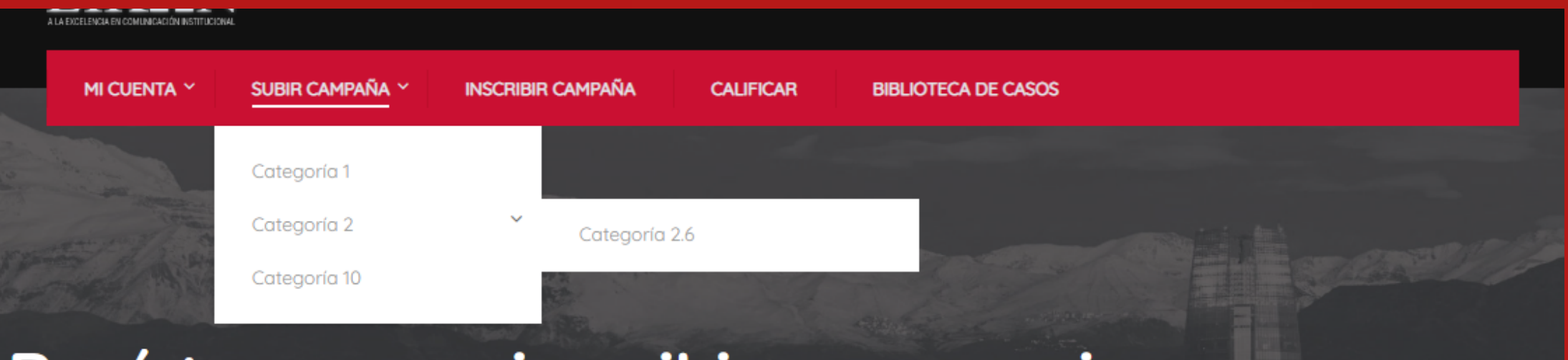

Registrese para inscribir su caso e ingrese una vez que su usuario ya se ha generado

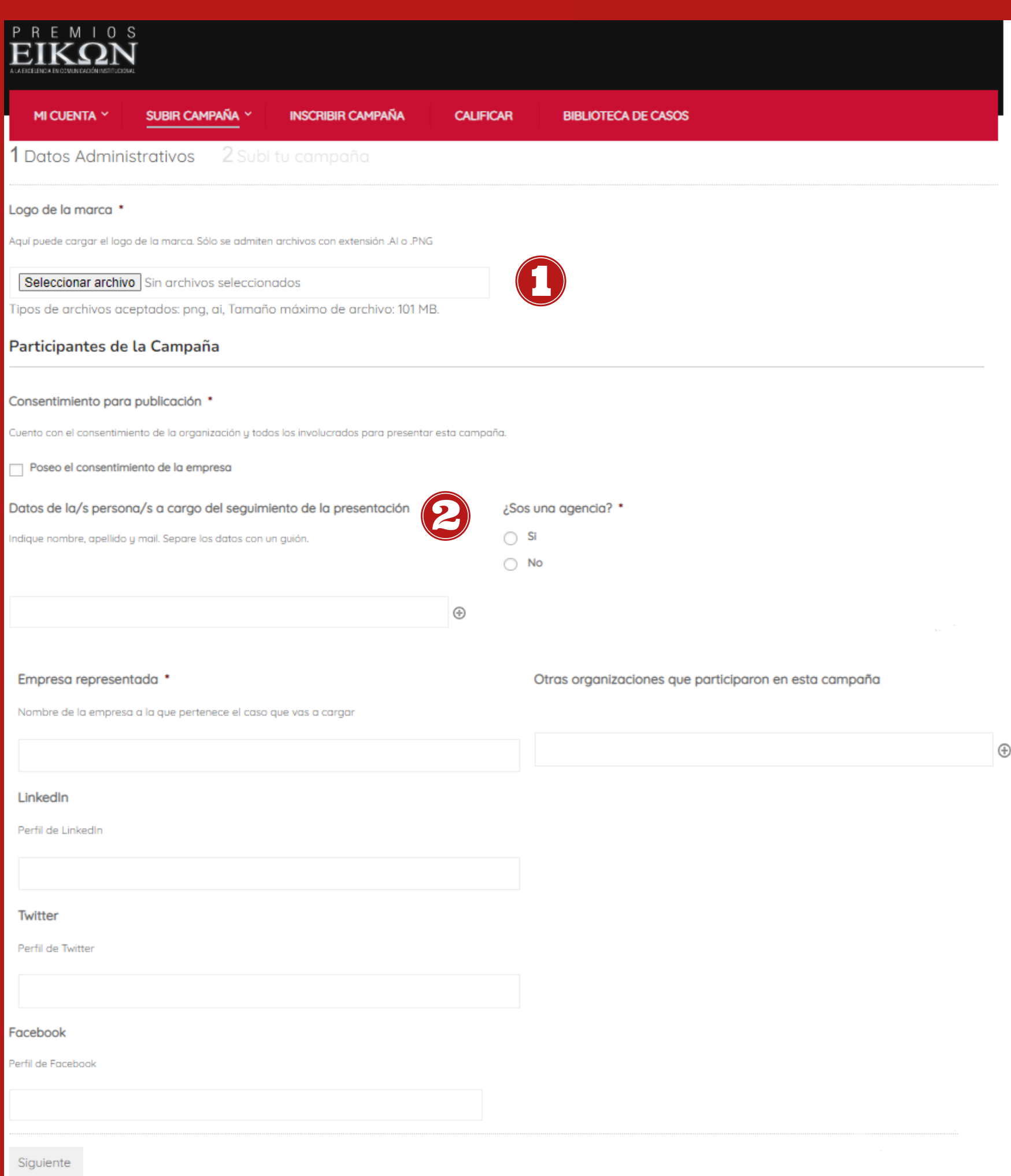

En primera instancia deberá cargar los Datos Administrativos Tenga en cuenta los siguientes puntos:

> Respete el formato y tamaño permitido de todos los archivos que

- deba enviar.
- $\left( 2\right)$ necesario.

Proporcione los datos de la persona a cargo del seguimiento del concurso. Esto nos ayudará como organización a poder contactarlo con facilidad si fuera

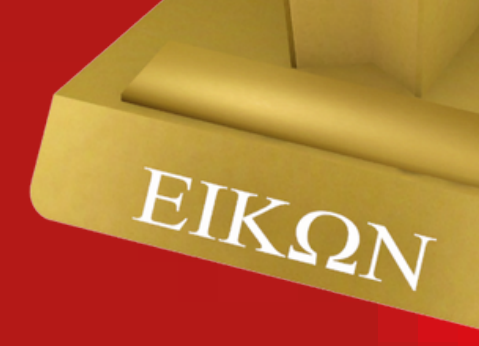

Una vez haya finalizado, seleccione "Siguiente" para avanzar a la segunda instancia.

En el apartado 2 "Subí tu campaña" , mplete con el Título de la campaña, descripciones, seleccione la

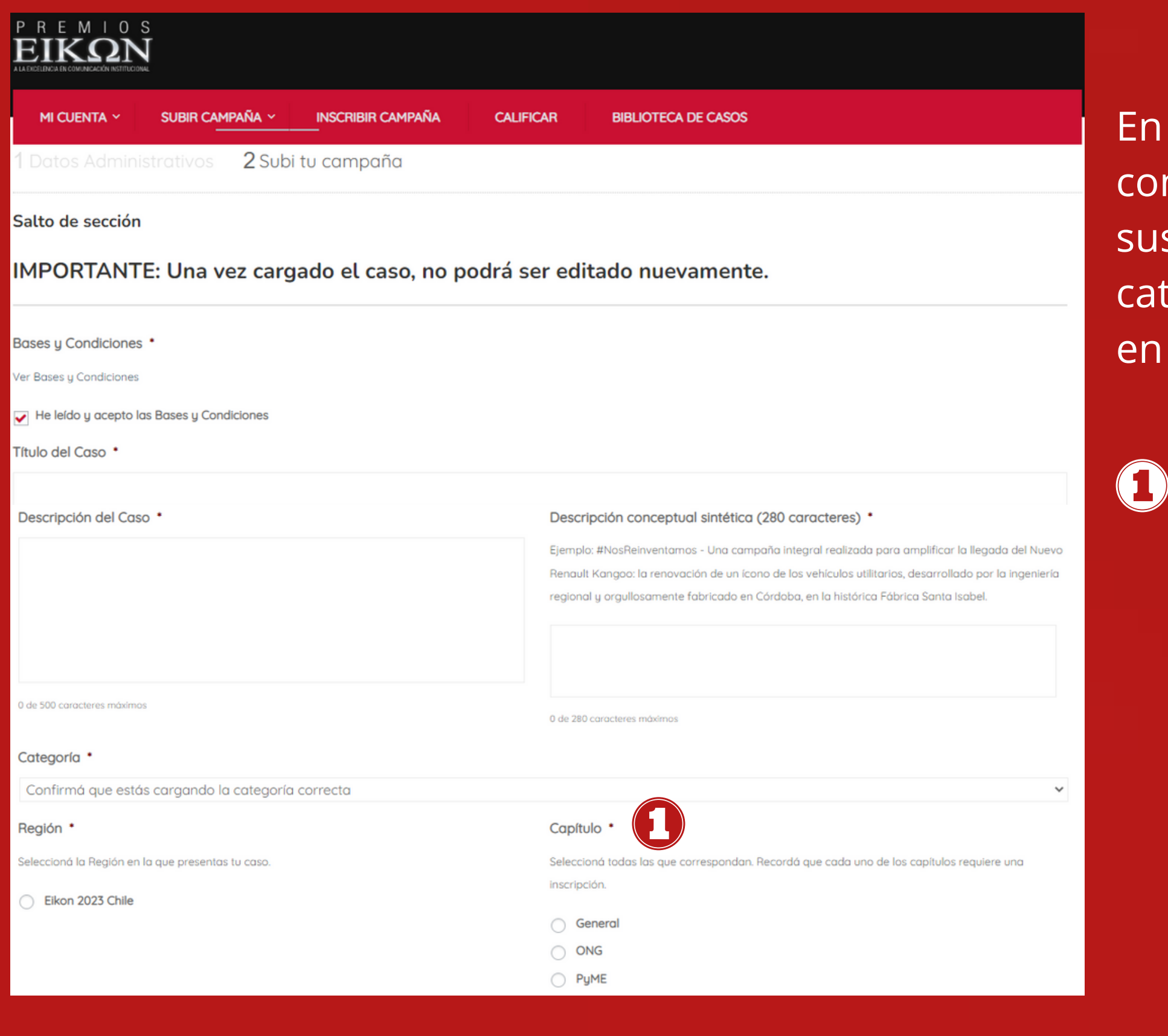

tegoría y región y por último tenga cuenta lo siguiente: Deberá seleccionar el capítulo en el cuál haya inscripto la campaña. Tenga en cuenta que este dependerá del tamaño de la empresa representada y no de la agencia o consultora que esté cargando el caso.

Para ampliar información sobre estos criterios consulte las bases y [condiciones.](https://premioseikon.com/bases-y-condiciones/)

#### Imagen destacada \*

Adjunte la imagen que caracteriza el caso. Tenga en cuenta que será la imagen representativa de la campaña y que deberá tener 630px x 375px y y una peso máximo de 500 kb para ser aceptada. De no

didas Premios Eikon podrá realizar modificaciones sobre este contenido pudiendo también eliminar la image

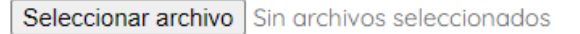

Tipos de archivos aceptados: jpg, jpeg, png, gif

#### PDF principal del caso \*

odes subir un archivo de hasta 10MB que ilustre el caso presentado. SÓLO SE ADMITE UN ÚNICO ARCHIVO .PDF

Seleccionar archivo Sin archivos seleccionados

Tipos de archivos aceptados: pdf. Tamaño máximo de archivo: 10 MB.

#### Anexo<sub>1</sub>

Podes subir un archivo de hasta 10MB que ilustre el caso presentado. SÓLO SE ADMITEN ARCHIVOS .PDP

Seleccionar archivo | Sin archivos seleccionados

Tipos de archivos aceptados: pdf, Tamaño máximo de archivo: 101 MB.

#### Anexo<sub>2</sub>

Podes subir un archivo de hasta 10MB que ilustre el caso presentado. SÓLO SE ADMITEN UN ÚNICO ARCHIVO .PDF

Seleccionar archivo | Sin archivos seleccionados

Tipos de archivos aceptados: pdf. Tamaño máximo de archivo: 101 MB

#### Video

Los videos deberán estar cargados en Youtube o Vimeo de forma "pública". No serán aceptados links de Google Drive, Dropbox, Wetransfer o plataformas similares, pudiendo la organización elimino directamente por razones de seguridad y transparencia

#### Link de tu video

#### **Audios**

Los audios podrán cargarse en Soundcloud, Spotify y otra plataforma de audio que permita compartir el link de forma "pública". No serán aceptados links de Google Drive, Dropbox, Wetransfer o plataformas similares, pudiendo la organización eliminarlos directamente por razones de seguridad y transparencia

#### Link de tu audio

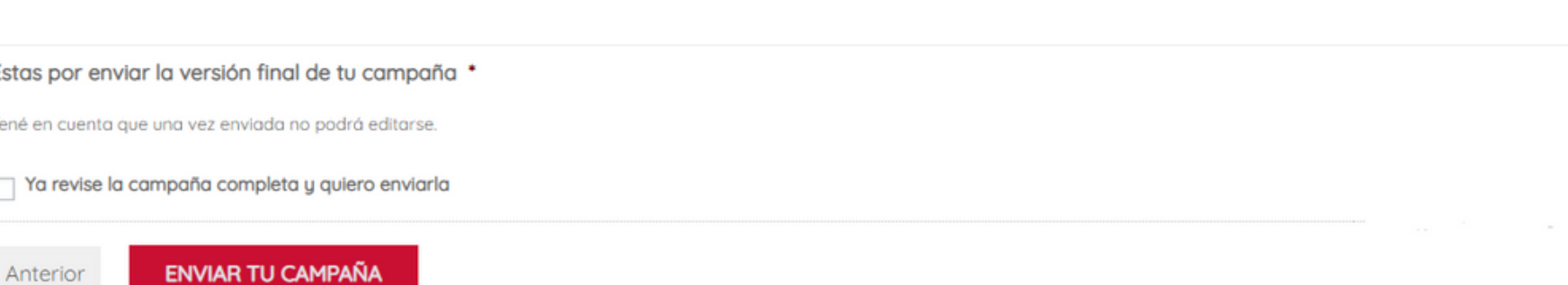

Para la carga de documentos y multimedia lea atentamente las leyendas que aparezcan en cada ítem a fin de cumplir con lo solicitado.

Tenga en cuenta que las bases y condiciones expresan que "El texto principal del caso deberá corresponder a un ÚNICO ARCHIVO .PDF generado a partir de un documento de texto (formato sugerido Word)". No serán aceptados otros formatos y la cantidad de caracteres deberá ajustarse a lo indicado en Bases y Condiciones. Se solicita a los participantes no sobreabundar el texto con variedad de herramientas tipográficas (viñetas, comillas, uso incorrecto de mayúsculas, negritas, subrayados, etc.) y utilizar las imprescindibles a fin de que el trabajo se presente limpio y claro para su lectura.

Videos y Audio : No serán aceptados links de Google Drive, Dropbox, Wetransfer o plataformas similares, pudiendo la organización eliminarlos directamente por razones de seguridad y transparencia.

 $^\circledR$ 

 $\bigoplus$ 

Revise antes de enviar su postulación. Una vez enviada la campaña, no podrá modificarse. En su email recibirá la confirmación de carga.

### **PREMIOS EIKON CHILE 2023**

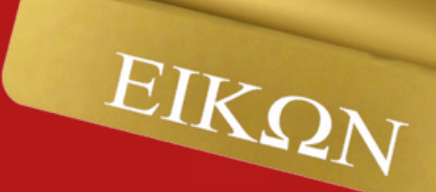